### **Installation**

apt-get install golang-go gocode golang-golang-x-tools golint

### **manual update to latest versuion**

**sudo** go get -u github.com/nsf/gocode **sudo** go get -u github.com/rogpeppe/godef **sudo** go get -u golang.org/x/tools/cmd/guru

# **GOPATH**

- **GOROOT** is the location where Go package is installed on your system. In Debian it is **/usr/lib/go-1.10**
- **GOPATH** is the location of your work directory. For example my project directory is ~/Projects/Proj1.
	- GO works with packages, GOPATH tells where to look for packages
	- All packages installed with **go get** goes to GOPATH.
	- o Multiple projects (workspaces)has to be kept under different GOPATH
		- Looks strange but as a benefit: This let us to have all external packages in required version
	- all binaries will be stored in **\$GOPATH/bin**

Single GOPATH:

You can have multiple projects in a single GOPATH. Each project will have a main.go in a different package. Often this is the right way to go. All the projects will share the same dependencies, when you upgrade a library each project will be updated. This works well when all the projects are updated and deployed together (like micro services).

GOPATH directory structure:

- $\cdot$  src
- $\bullet$  bin
- $\bullet$  pkg

#### **example**

Example setup of GOPATH:

Edit  $\sim$ /.bashrc to add the following line:

#### [~/.bashrc](https://niziak.spox.org/wiki/_export/code/programming:go:installation?codeblock=1)

export GOPATH=\$HOME/go

re-login to apply changes.

#### **use setpath tool**

[setpath](https://github.com/poorva29/setpath) Download: [https://s3.ap-south-1.amazonaws.com/gosetpath/setpath\\_linux\\_64](https://s3.ap-south-1.amazonaws.com/gosetpath/setpath_linux_64)

```
cd ~/project/src
setpath go get github.com/golang/example/hello
```
**setpath** will automatically set GOPATH to correct path, even if executed deeply inside **~/project** subdirs.

## **dependencies**

To download **dep** command:

setpath go get -u github.com/golang/dep/cmd/dep

**dep** reads two files called **Gopkg.toml** and the **Gopkg.lock**

Commands:

init Set up a new Go project, or migrate an existing one status Report the status of the project's dependencies ensure Ensure a dependency is safely vendored in the project version Show the dep version information check Check if imports, Gopkg.toml, and Gopkg.lock are in sync

```
cd ~/project/src/github.com/muka/go-bluetooth
setpath ${GOPATH}/bin/dep ensure
```
and new packages will be downloaded to ~/project/src/github.com/muka/go-bluetooth**/vendor**

More here:

[https://medium.freecodecamp.org/an-intro-to-dep-how-to-manage-your-golang-project-dependencies-](https://medium.freecodecamp.org/an-intro-to-dep-how-to-manage-your-golang-project-dependencies-7b07d84e7ba5)[7b07d84e7ba5](https://medium.freecodecamp.org/an-intro-to-dep-how-to-manage-your-golang-project-dependencies-7b07d84e7ba5)

### **Eclipse IDE**

[GoClipse](https://goclipse.github.io/) plugin for Eclipse. Installation: [GoClipse installation](https://github.com/GoClipse/goclipse/blob/latest/documentation/Installation.md#installation)

```
go get github.com/rogpeppe/godef
go get golang.org/x/tools/cmd/guru
```
Configure GO plugin:

- Preferences->Go->Tools and setup executables:
	- /usr/bin/gocode
	- /home/user/go/bin/guru
	- /home/user/go/bin/godef
	- /usr/bin/gofmt
- Preferences–>Go
	- Go installation: Directory /usr

### **GOROOT is not defined**

#### **Issues**

panic: Can't find the package clause

Probably gocode version mismatch:

- try to update from github
- killall gocode

From: <https://niziak.spox.org/wiki/> - **niziak.spox.org**

Permanent link: **<https://niziak.spox.org/wiki/programming:go:installation>**

Last update: **2020/07/03 10:28**

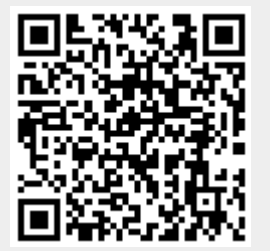